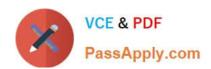

## NSE5\_FMG-7.0<sup>Q&As</sup>

Fortinet NSE 5 - FortiManager 7.0

# Pass Fortinet NSE5\_FMG-7.0 Exam with 100% Guarantee

Free Download Real Questions & Answers PDF and VCE file from:

https://www.passapply.com/nse5\_fmg-7-0.html

100% Passing Guarantee 100% Money Back Assurance

Following Questions and Answers are all new published by Fortinet
Official Exam Center

- Instant Download After Purchase
- 100% Money Back Guarantee
- 365 Days Free Update
- 800,000+ Satisfied Customers

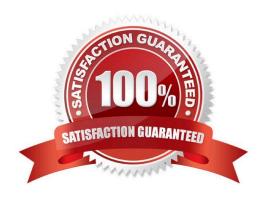

## https://www.passapply.com/nse5\_fmg-7-0.html

2024 Latest passapply NSE5\_FMG-7.0 PDF and VCE dumps Download

#### **QUESTION 1**

Refer to the exhibit.

```
FortiManager # diagnose dvm device list
--- There are currently 1 devices/vdoms managed ---

TYPE OID SN HA IP NAME ADOM IPS FIRMWARE
fmg/faz enabled 157 FGVM01.. - 10.200.1.1 Local-FortiGate My_ADOM 14.00641 (regular) 6.0 MR2 (866)
|- STATUS: dev-db: modified; conf: in sync; cond: pending; dm: retrieved; conn: up
|- vdom:[3]root flags:0 adom:My_ADOM pkg:[imported]Local-FortiGate
```

Which two statements about the output are true? (Choose two.)

- A. The latest revision history for the managed FortiGate does match with the FortiGate running configuration
- B. Configuration changes have been installed to FortiGate and represents FortiGate configuration has been changed
- C. The latest history for the managed FortiGate does not match with the device-level database
- D. Configuration changes directly made on the FortiGate have been automatically updated to device-level database

Correct Answer: AC

STATUS: dev-db: modified; conf: in sync; cond: pending; dm: retrieved; conn: up?dev-db: modified ?This is the device setting status which indicates that configuration changes were made on FortiManager.?conf: in sync ?This is the sync status which shows that the latest revision history is in sync with Fortigate\\'s configuration.?cond: pending ?This is the configuration status which says that configuration changes need to be installed. Most probably a retrieve was done in the past (dm: retrieved) updating the revision history DB (conf: in sync) and FortiManager device level DB, now there is a new modification on FortiManager device level DB (dev-db: modified) which wasn\\'t installed to FortiGate (cond: pending), hence; revision history DB is not aware of that modification and doesn\\'t match device DB.

Conclusion:?Revision DB does match FortiGate.?No changes were installed to FortiGate yet.?Device DB doesn\\'t match Revision DB.?No changes were done on FortiGate (auto-update) but configuration was retrieved instead After an Auto-Update or Retrieve:device database = latest revision = FGT Then after a manual change on FMG end (but no install yet):latest revision = FGT (still) but now device database has been modified (is different). After reverting to a previous revision in revision history:device database = reverted revision != FGT

## **QUESTION 2**

View the following exhibit.

## https://www.passapply.com/nse5\_fmg-7-0.html

2024 Latest passapply NSE5\_FMG-7.0 PDF and VCE dumps Download

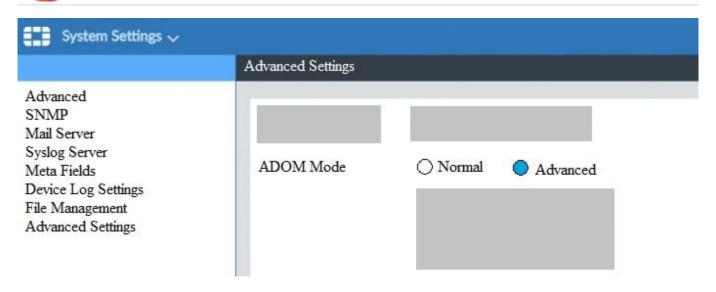

What is the purpose of setting ADOM Mode to Advanced?

- A. The setting allows automatic updates to the policy package configuration for a managed device
- B. The setting enables the ADOMs feature on FortiManager
- C. This setting allows you to assign different VDOMs from the same FortiGate to different ADOMs.
- D. The setting disables concurrent ADOM access and adds ADOM locking

Correct Answer: C

Reference: https://docs.fortinet.com/document/fortianalyzer/7.0.0/administration-guide/66530/adom-device-modes

#### **QUESTION 3**

An administrator is in the process of moving the system template profile between ADOMs by running the following

execute improfile import-profile ADOM2 3547 /tmp/myfile

Where does the administrator import the file from?

- A. File system
- B. ADOM1
- C. ADOM2 object database
- D. ADOM2

Correct Answer: D

## QUESTION 4

An administrator with the Super\_User profile is unable to log in to FortiManager because of an authentication failure

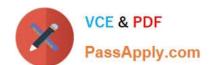

## https://www.passapply.com/nse5\_fmg-7-0.html

2024 Latest passapply NSE5\_FMG-7.0 PDF and VCE dumps Download

message. Which troubleshooting step should you take to resolve the issue?

- A. Make sure FortiManager Access is enabled in the administrator profile
- B. Make sure Offline Mode is disabled
- C. Make sure the administrator IP address is part of the trusted hosts.
- D. Make sure ADOMs are enabled and the administrator has access to the Global ADOM

Correct Answer: C

Even if a user entered the correct userid/password, the FMG denies access if a user is logging in from an untrusted source IP subnets. Reference: https://docs.fortinet.com/document/fortimanager/6.0.3/administration-guide/107347/trustedhosts

### **QUESTION 5**

An administrator would like to create an SD-WAN using central management.

What steps does the administrator need to perform to create an SD-WAN using central management?

- A. First create an SD-WAN firewall policy, add member interfaces to the SD-WAN template and create a static route
- B. You must specify a gateway address when you create a default static route
- C. Remove all the interface references such as routes or policies
- D. Enable SD-WAN central management in the ADOM, add member interfaces, create a static route and SDWAN firewall policies.

Correct Answer: D

<u>Latest NSE5 FMG-7.0</u> <u>Dumps</u> NSE5 FMG-7.0 VCE <u>Dumps</u> NSE5 FMG-7.0 Study
Guide